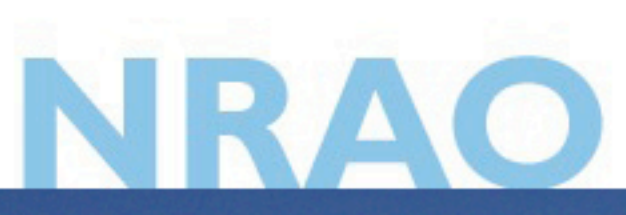

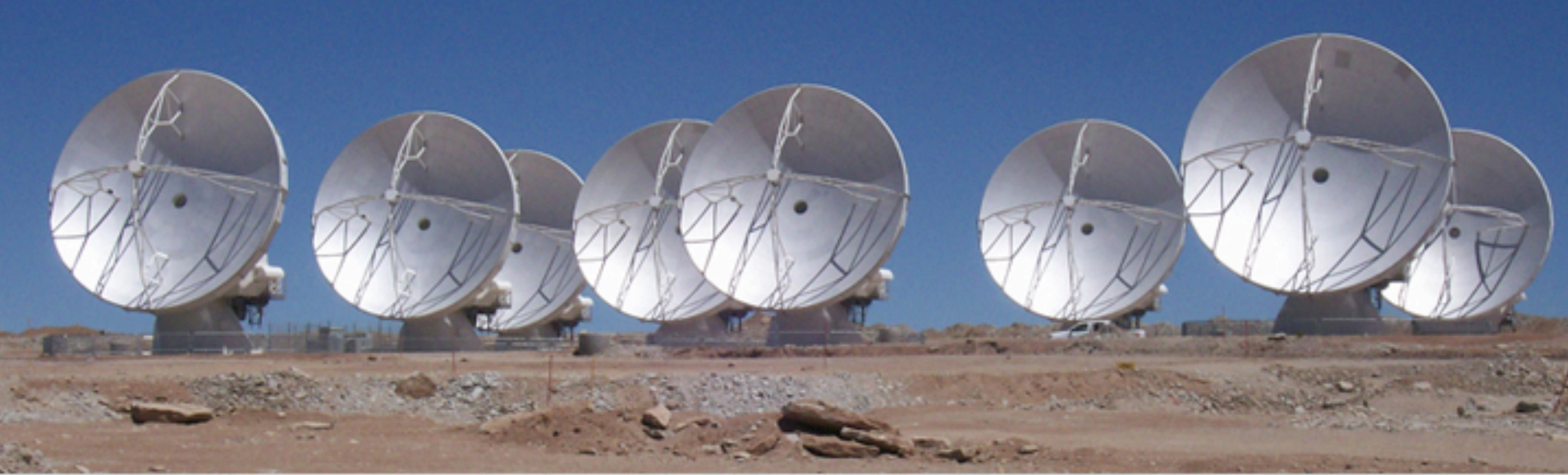

**CASA Intro**  Juergen Ott (NRAO)

#### **National Radio Astronomy Observatory**

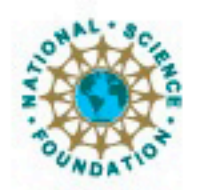

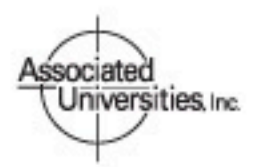

Atacama Large Millimeter/submillimeter Array Expanded Very Large Array Robert C. Byrd Green Bank Telescope Very Long Baseline Array

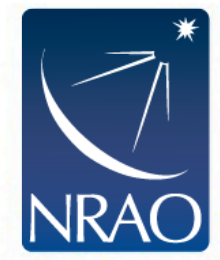

# **Introduction to CASA**

Juergen Ott (CASA project scientist) Crystal Brogan (CASA ALMA subsystem scientist) Bryan Butler (CASA VLA subsystem scientist) Jeff Kern (CASA manager)

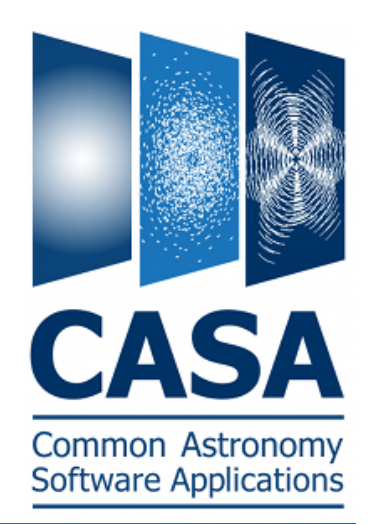

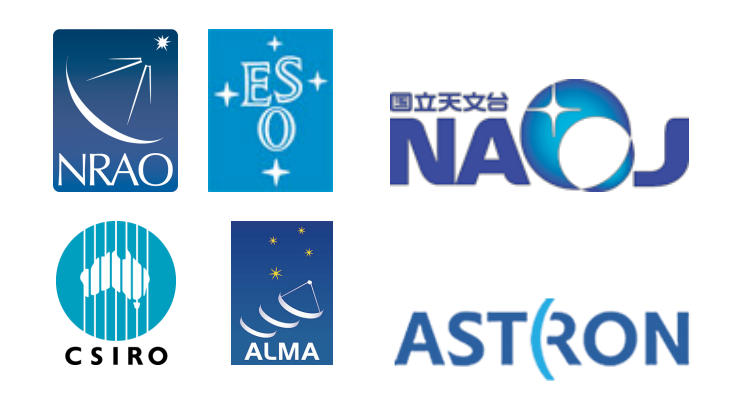

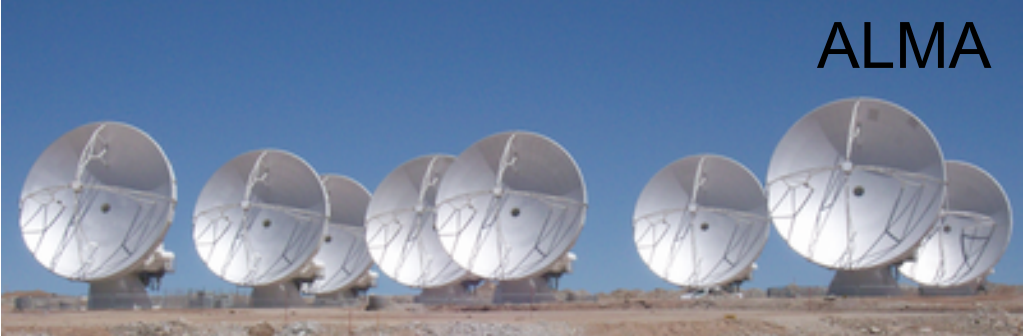

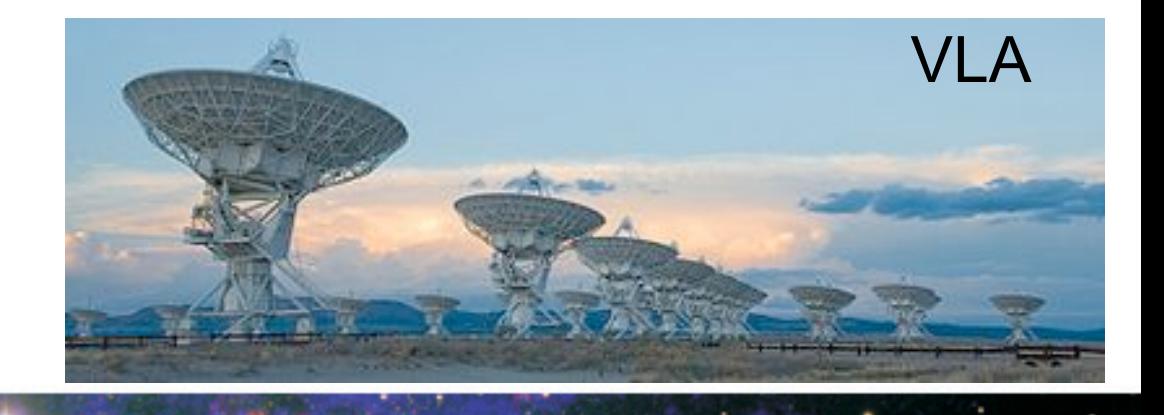

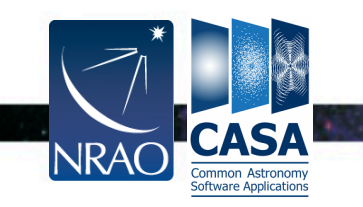

#### **CASA (Common Astronomy Software Applications)**

- CASA is the offline data reduction package for ALMA and the VLA (data from other telescopes usually work, too, but not primary goal of CASA)
- Code is C++ (fast) bound to Python (easy access and scripting) (plus some Qt or other apps)
- Import/export data, inspect, edit, calibrate, image, view, analyze
- Also supports single dish data reduction (based on ASAP)
- CASA has many tasks and a LOT of tool methods
- Easy to write scripts and tasks
- We have a lot of documentation, reduction tutorials, helpdesk, user forum
- CASA has some of the most sophisticated algorithms implemented (multi-scale clean, Taylor term expansion for wide bandwidths, W-term projection, OTF mosaicing, etc.)
- We have a active Algorithm Research Group, so expect more goodness

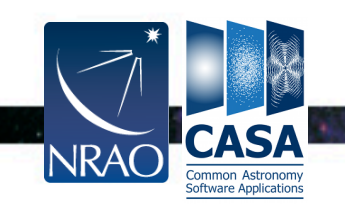

# **Outline**

- CASA startup
- CASA basic python interface
- Tasks and tools
- The Measurement Set
- Data selection syntax
- Calibration
- Imaging
- Visualization tools
- Image analysis
- Build your own task!
- User support/Documentation

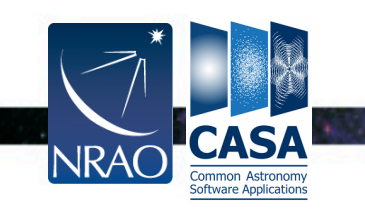

### **CASA (Common Astronomy Software Applications)**

Current version: 4.0.1

New releases about every 6 months (May and November).

For download go to the CASA homepage: **casa.nrao.edu** 

We have versions for Linux, Mac OS X

In addition to the full release, we regularly create "stable" versions of CASA. They are markers on the way to the next release with more functionality but likely contain unfinished developments, less tested code, and no up-to-date documentation. Download if you are brave enough, or if you want to check for a bugfix.

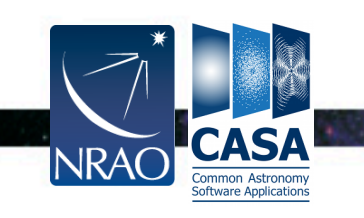

### **CASA Startup**

#### \$ **casapy (or simply "casa")**

CASA Version 3.2.1 (r15198) Compiled on: Fri 2011/05/27 02:52:18 UTC

For help use the following commands:

- 
- tasklist Task list organized by category
- 
- taskhelp One line summary of available tasks

\_\_\_\_\_\_\_\_\_\_\_\_\_\_\_\_\_\_\_\_\_\_\_\_\_\_\_\_\_\_\_\_\_\_\_\_\_\_\_\_\_\_\_\_\_\_\_\_\_\_\_\_\_\_\_\_\_\_\_\_\_\_\_\_\_\_\_

 $\_$  , and the set of the set of the set of the set of the set of the set of the set of the set of the set of the set of the set of the set of the set of the set of the set of the set of the set of the set of the set of th

help taskname - Full help for task

toolhelp - One line summary of available tools

help par.parametername - Full help for parameter name

Single Dish sd\* tasks are available after asap init() is run

Activating auto-logging. Current session state plus future input saved.

Filename : ipython.log Mode : backup Output logging : False Raw input log : False Timestamping : False State : active  $CASA < 2$ :

Common Astronom

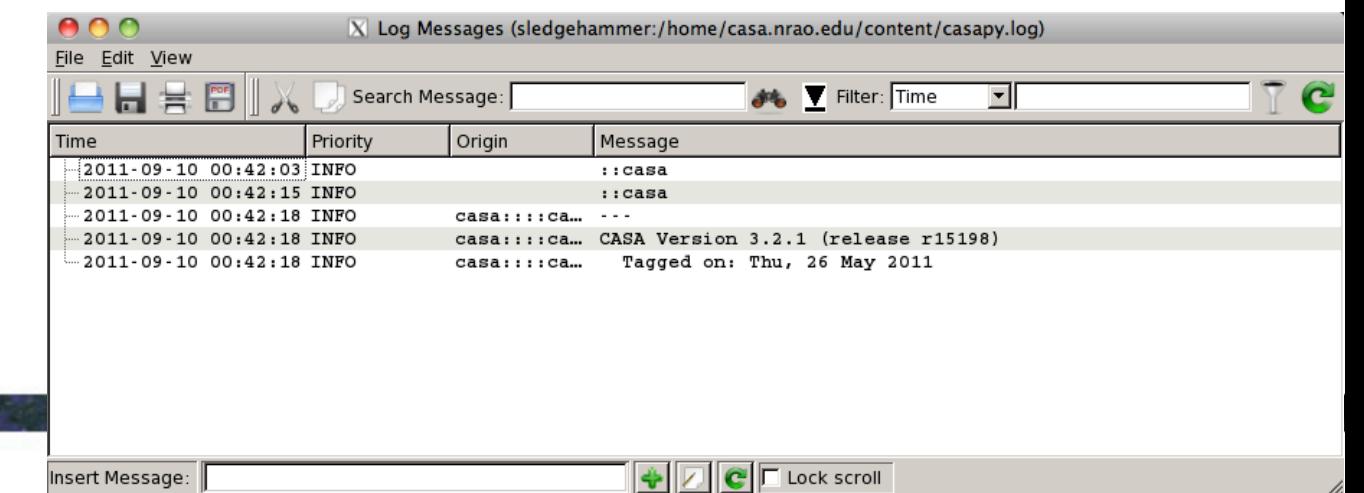

# **CASA Interactive Interface**

- CASA runs within pythons scripts or through the interactive *IPython* (ipython.org) interface
- IPython Features:
	- shell access
	- auto-parenthesis (autocall)
	- Tab auto-completion
	- command history (arrow up and "hist [-n]")
	- session logging
		- ipython.log ipython command history
		- casapyTIME.log casa logger messages
	- numbered input/output
	- history/searching

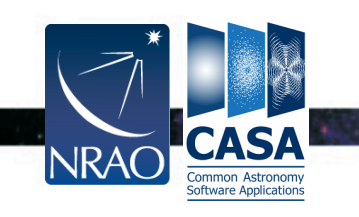

# **Basic Python tips**

• to run a python ".py" script:

**execfile('<scriptname>')**

example: **execfile('ngc5921\_demo.py')** 

- Some python specialties:
- indentation matters!
	- indentation in python is for loops, conditions etc.
	- be careful when doing cut-and-paste to python
	- $-$  cut a few (4-6) lines at a time
- python counts from 0 to n-1!
- variables are global when using task interface
- tasknames are objects (not variables)

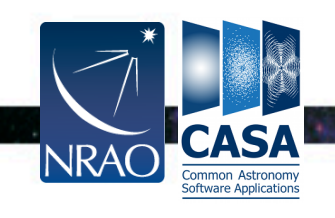

# **Tasks and tools in CASA**

- Tasks high-level functionality
	- function call or parameter handling interface
	- these are what you should use in tutorials
- Tools complete functionality
	- **tool.method()** calls, they are internally used by tasks or can be used on their own
	- sometimes shown in tutorial scripts
- Applications some tasks/tools invoke standalone apps
	- e.g. **casaviewer, casaplotms, casabrowser, asdm2MS**
- Shell commands can be run with a leading exclamation mark luin-hs (some key shell commands like "ls" work without the exclamation mark)

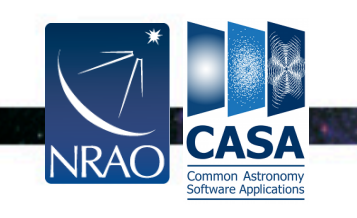

# **Find the right Task**

To see list of tasks organized by type:

**tasklist**

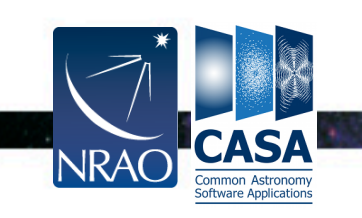

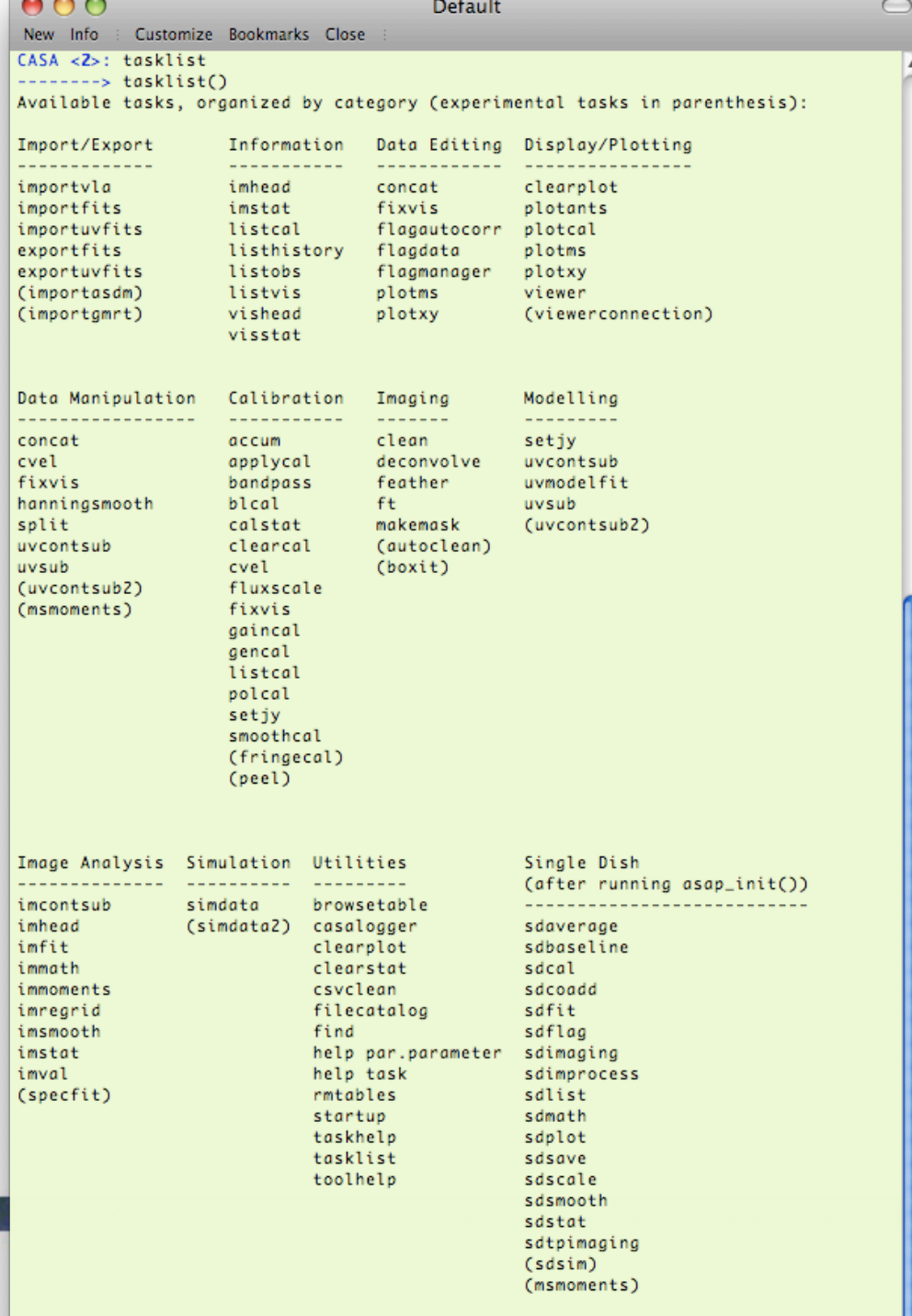

## **Find the right Task**

To see list of tasks with short help:

#### **taskhelp**

Customize Bookmarks Close **New** Info

CASA <15>: taskhelp ---------> taskhelp() Available tasks:

b b b bı

d

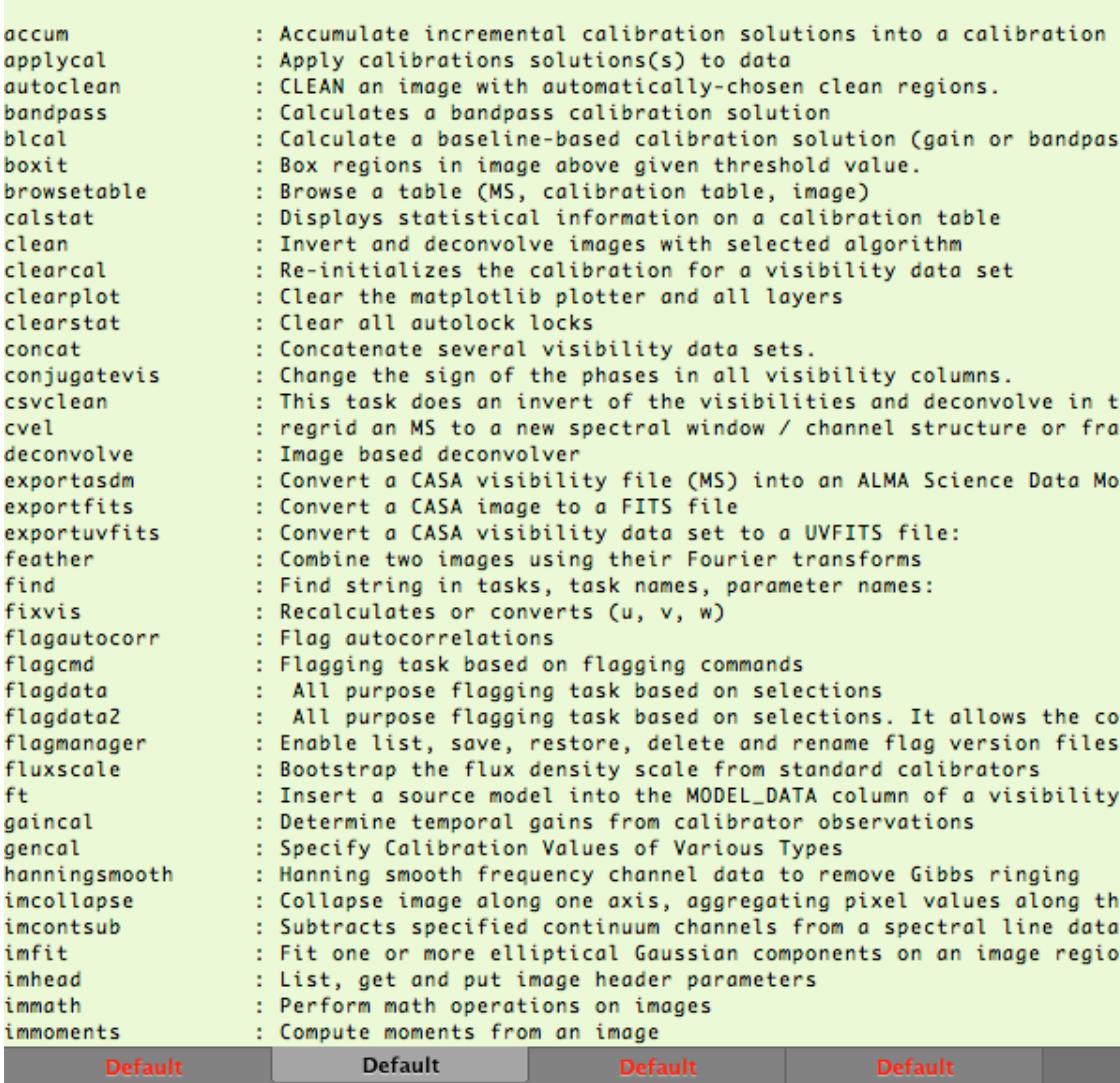

**Default** 

 $\cdot$  .

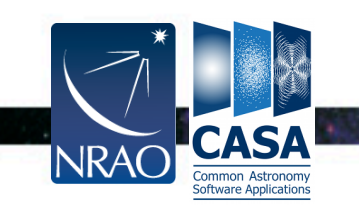

#### **Task Interface**

#### examine task parameters with **inp** :

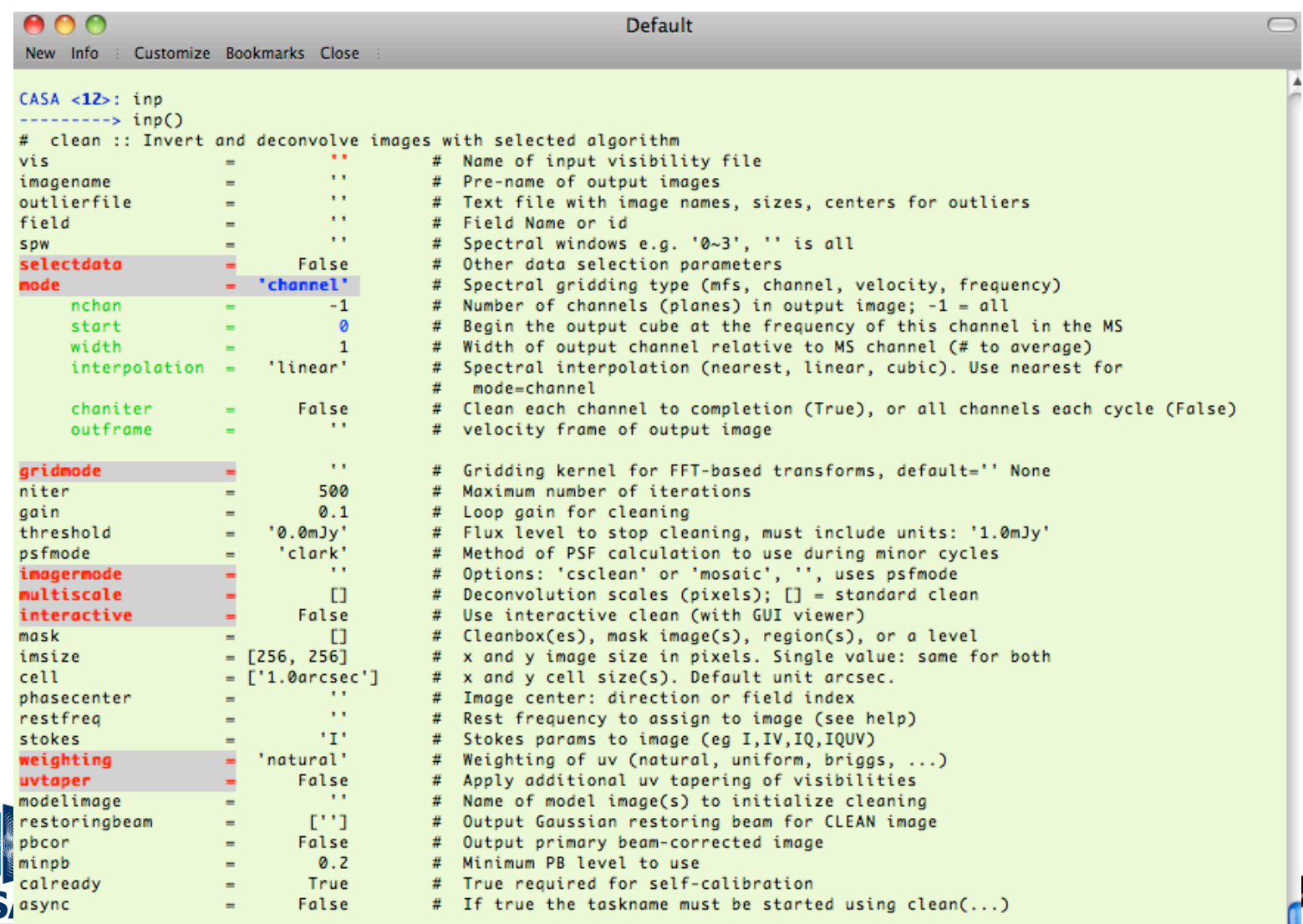

Common Astron<br>Software Applical CASA <13>:

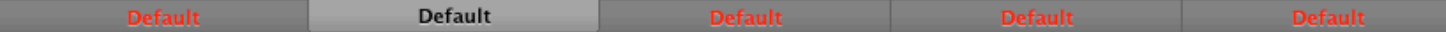

# **Task Interface**

- standard tasking interface, similar to AIPS, MIRIAD, etc.
- parameter manipulation commands
	- **inp, default, saveinputs, tget, tput**
- use parameters set as global Python variables

```
<param> = <value>
```

```
(e.g. vis = 'ngc5921.demo.ms' )
```
**execute** 

**<taskname>** or **go** ( e.g. **clean()** )

- return values (except when using "go")
	- some tasks return Python dictionaries, assign a variable name to get them, e.g. **myval=imval()**
	- Very useful for scripting based on task outputs

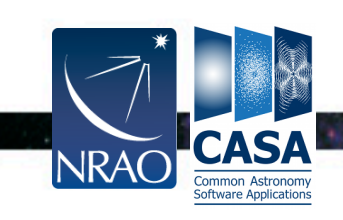

#### **Expandable Parameters**

• Boldface parameters have *subparameters* that unfold when main parameter is set

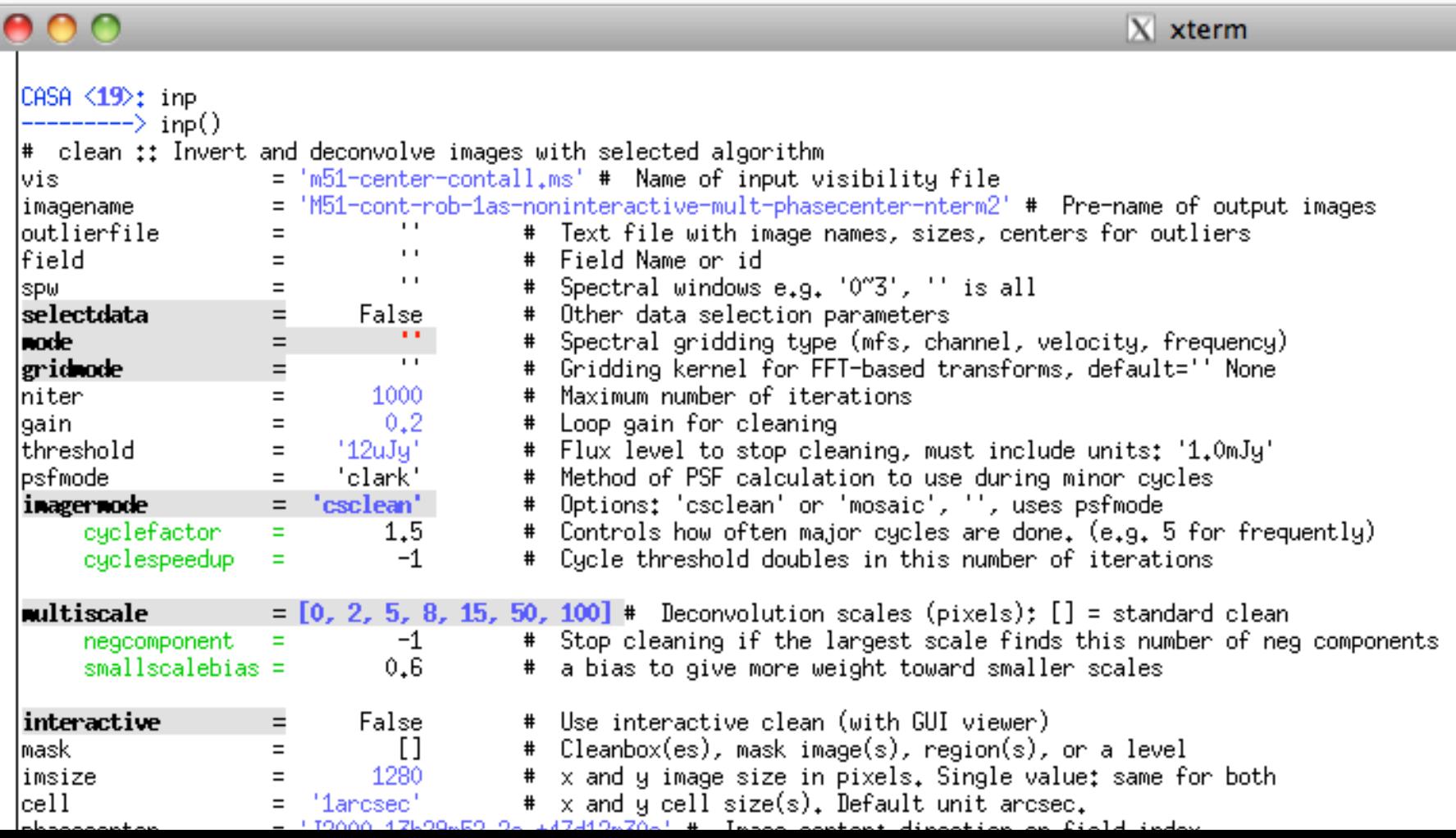

#### **Expandable Parameters**

Boldface parameters have subparameters that unfold when main parameter is set

images

cleaning, mu

or 'mosaic',

and the company of the

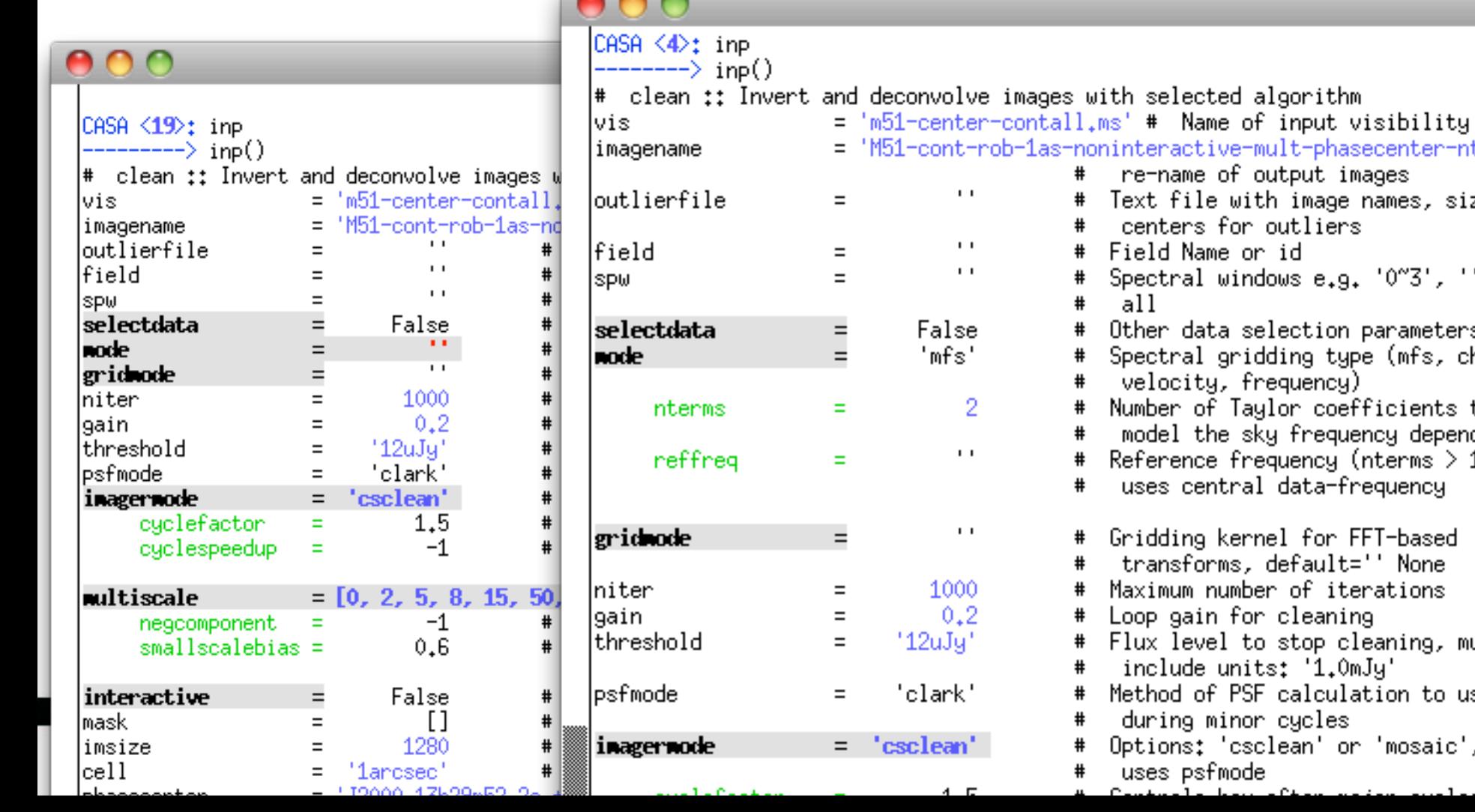

#### **Expandable Parameters**

• Boldface parameters have subparameters that unfold when main parameter is set

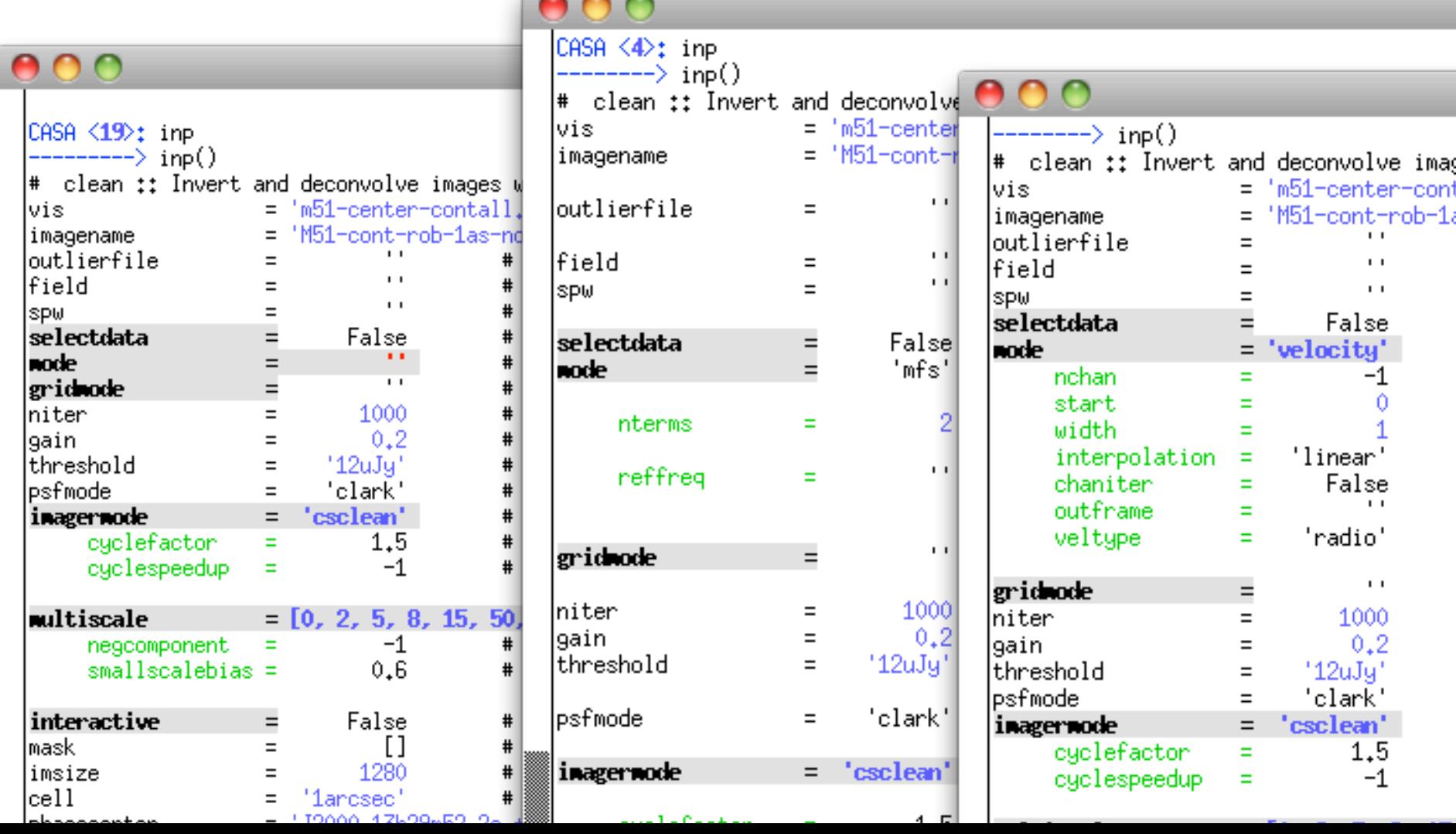

# **Parameter Checking**

#### sanity checks of parameters in inp :

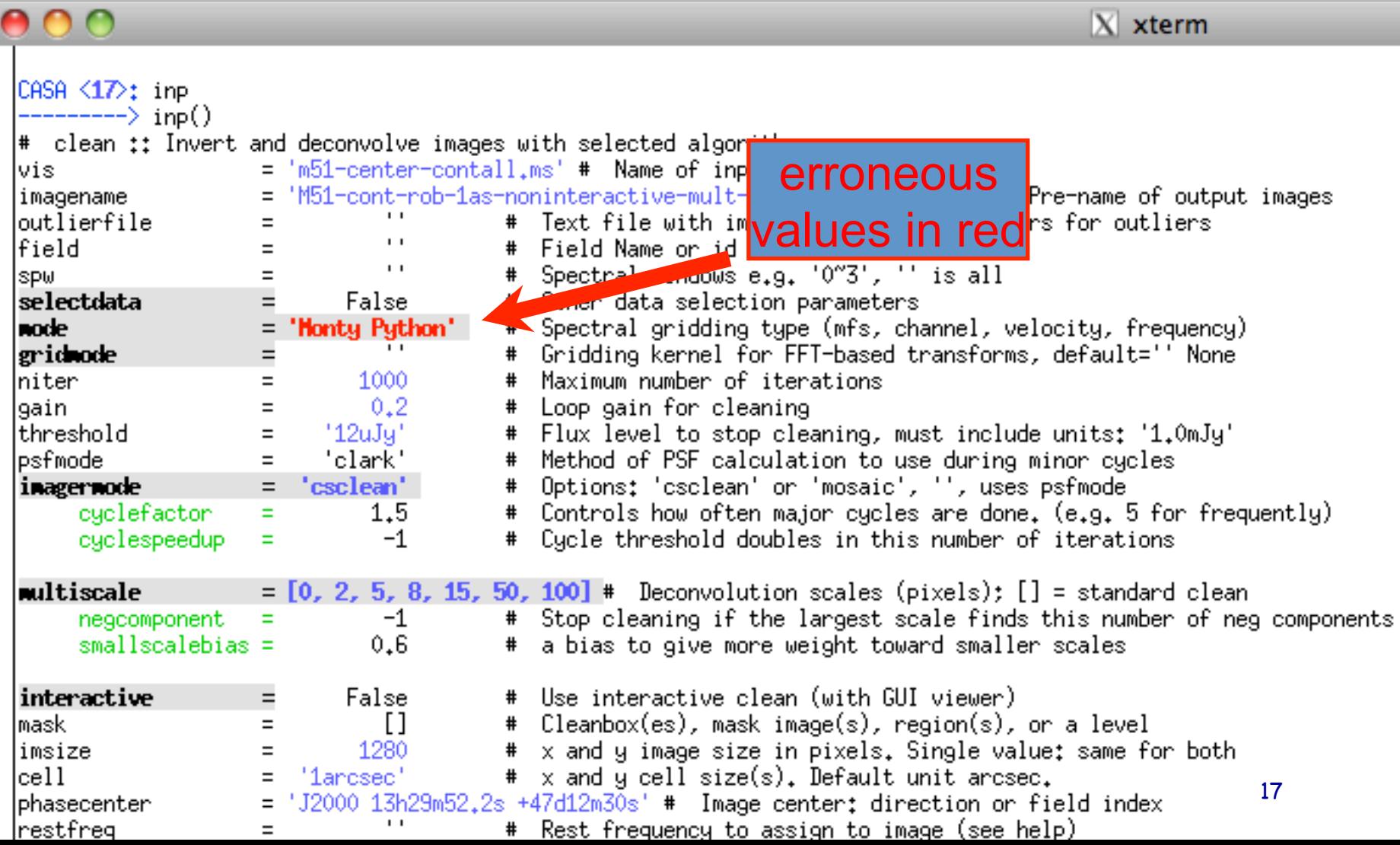

### **Help on Tasks**

#### In-line help:

**help clean** (or **pdoc clean**)

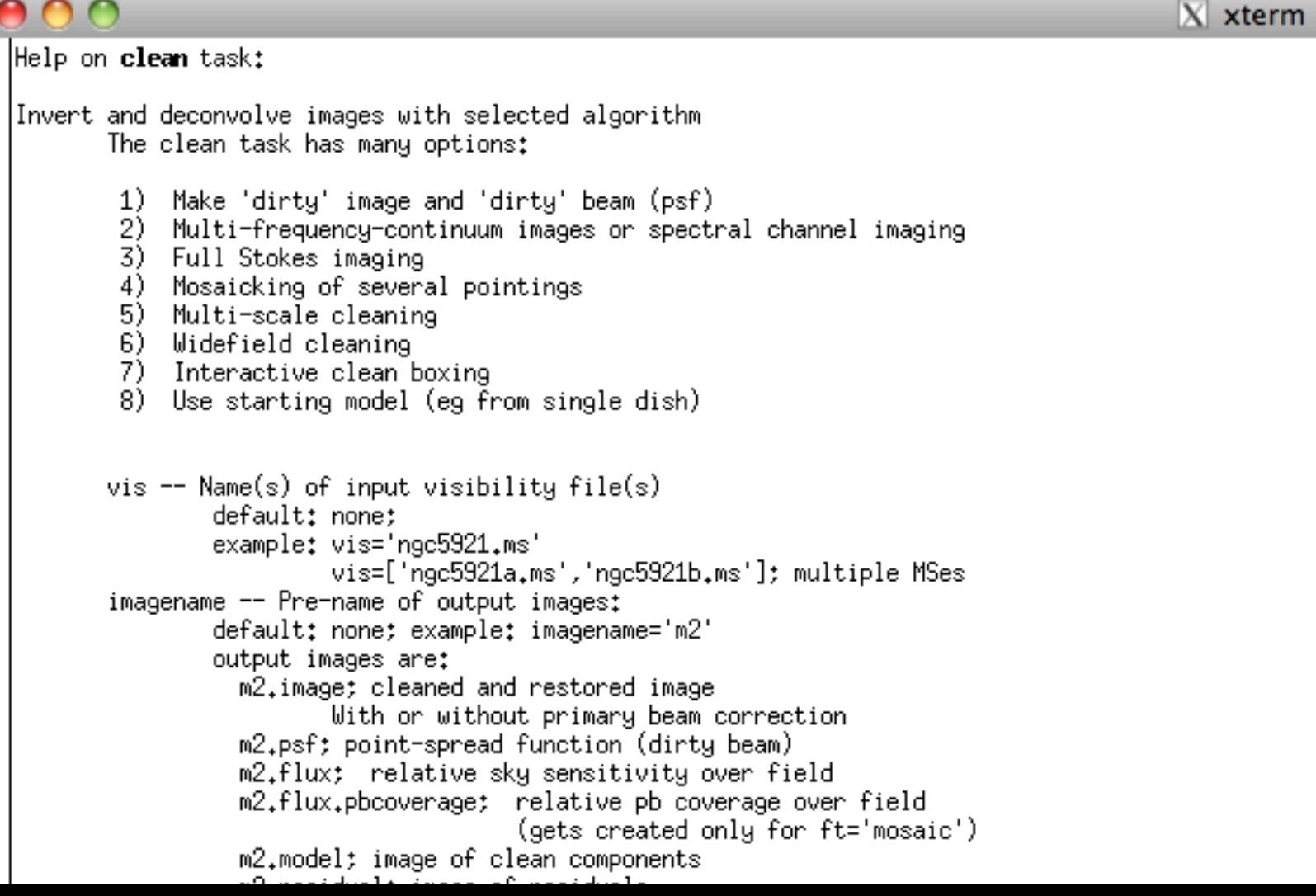

# **Task Execution**

In addition to typing in all variables in the task interface and executing with **go** one can write the full parameter set in a line:

```
taskname( arg1=val1, arg2=val2, ... )
```
e.g.

**clean(vis='input.ms', imagename='galaxy',selectvis=T, robust=0.5, imsize=[200,200])**

- unspecified parameters will be set to their *default* values (globals not used; i.e. not to previously set variables)
- Useful in scripts, but also in 'pseudo-scripts':
	- To keep a record it is frequently a good idea to write down the full line as above in an editor, then cut and paste into CASA.
	- When changes are needed, change in editor and cut and paste again. That is good practice to keep a record of the exact input.

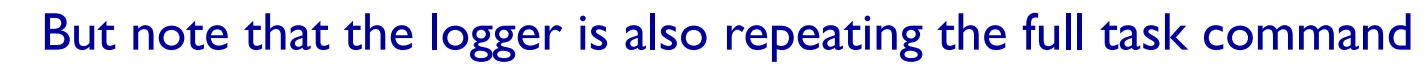

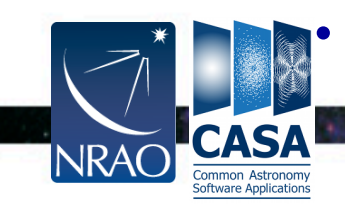

# **Tools in CASA**

- What if there's no task?
- à *use CASA tools!*

CASA tools are the building blocks for our tasks, so they contain all functionality albeit less bundled tool objects are,

e.g. imager (im) , calibrater (cb), ms (ms), image (ia), etc. (see **toolhelp**)

• Every tool has a bunch of methods, they are what you will use like: **functions.methods** call from casapy as **<tool>.<method>()** 

e.g. **ia.open('image.im')** 

• Typically, one has to open close a dataset explicitly, if it is not closed, it may block other tasks from executing (table locks) and clutter the memory

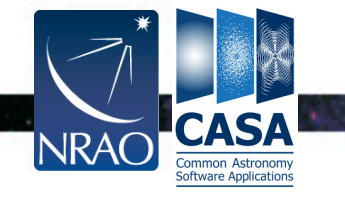

#### **CASA Tool List**

#### list of default tools from **toolhelp** :

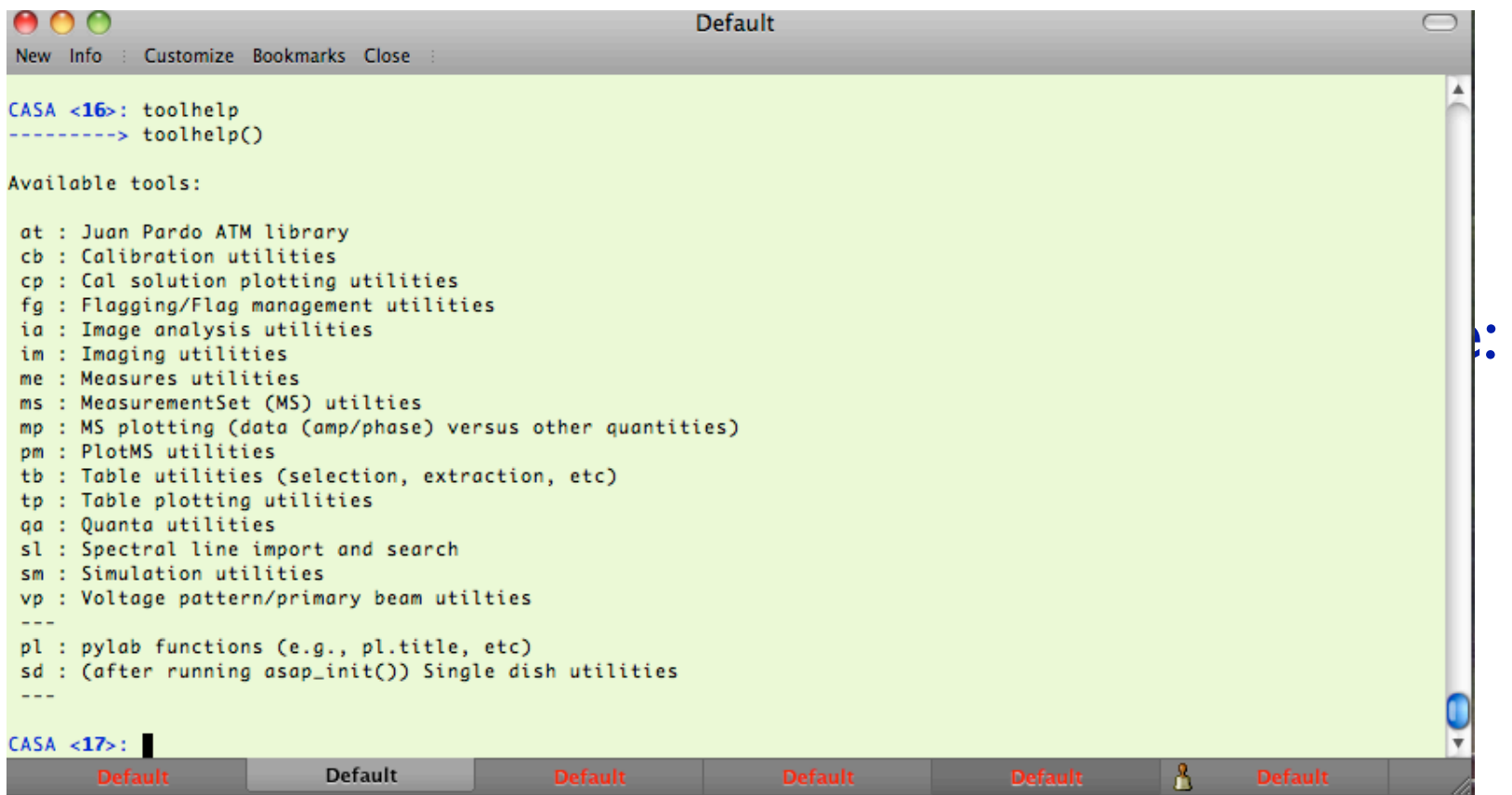

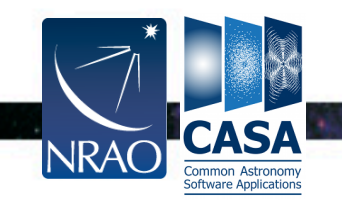

 $\cdot$   $\cdot$ 

#### **CASA Tool List**

#### Execute tool methods…

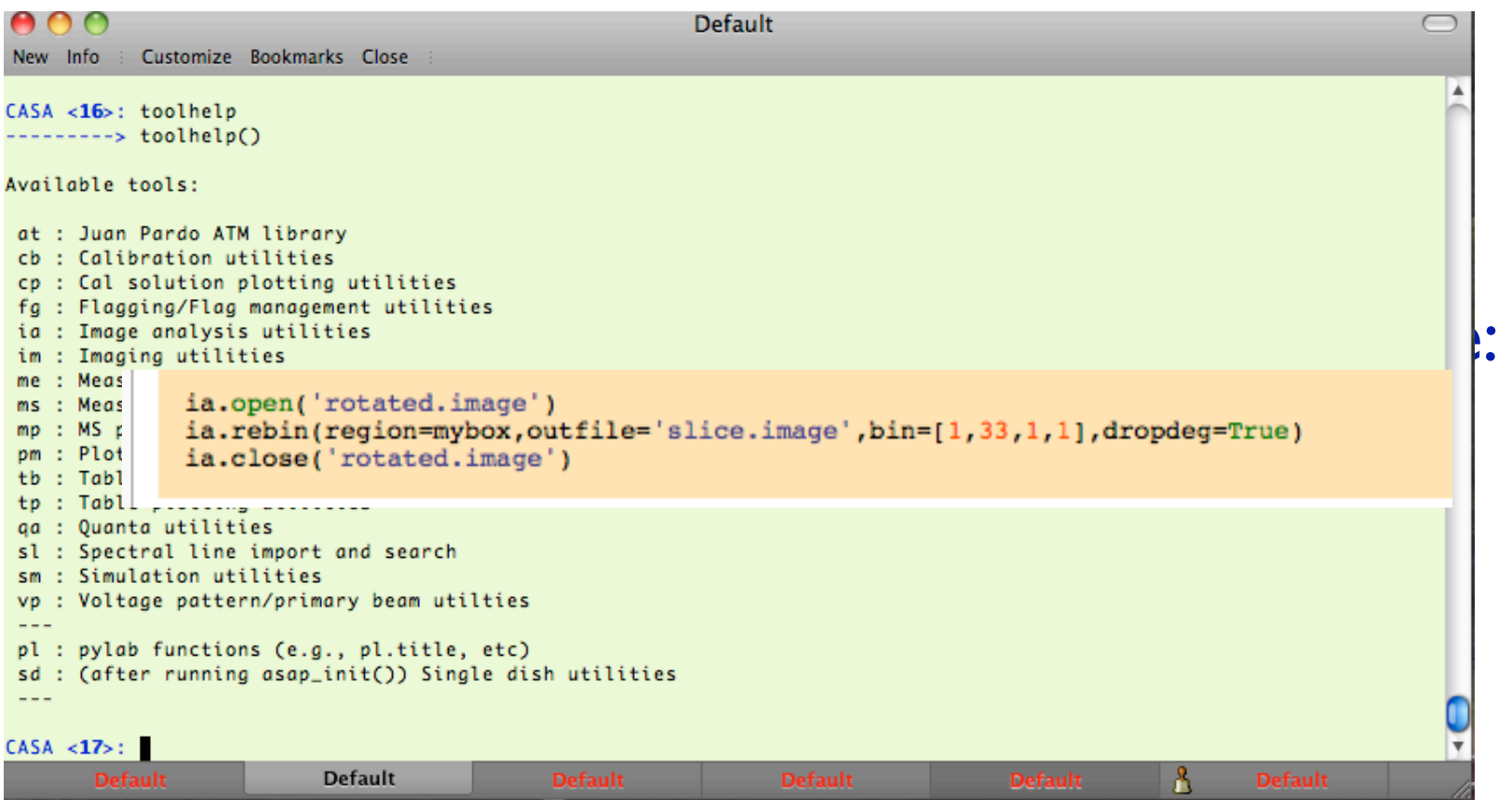

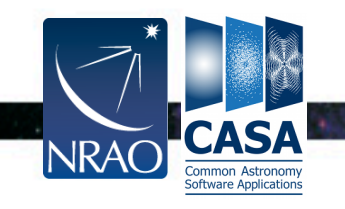

 $\cdot$  .

# **CASA Tool List**

There's a good chance that your problem can be solved on the tool level, don't be afraid and use this resource!

~1000 tool methods available!

Tool methods described in the CASA Toolkit Reference:

http://casa.nrao.edu/docs/CasaRef/CasaRef.ht

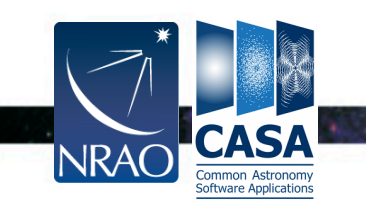

What imager produces: What imager does not do: What improvement to imager are in the works: Advanced use of imager: Overview of imager tool functions: 2.4.1 imager - Tool imager.imager - Function imager.advise - Function imager.approximatepsf - Function imager.boxmask - Function imager.calcuvw - Function imager.clean - Function imager.clipimage - Function imager.clipvis - Function imager.close - Function imager.defineimage - Function imager.done - Function imager.drawmask - Function imager.exprmask - Function imager.feather - Function imager.filter - Function imager.fitpsf - Function imager.fixvis - Function imager.ft - Function imager.linearmosaic - Function imager.make - Function imager.makeimage - Function imager.makemodelfromsd - Function imager.mask - Function imager.mem - Function imager.nnls - Function imager.open - Function imager.pb - Function imager.plotsummary - Function imager.plotuv - Function imager.plotvis - Function imager.plotweights - Function imager.regionmask - Function imager.regiontoimagemask - Function imager.residual - Function imager.restore - Function

# **CASA data are Tables in Directories**

- The *Measurement Set* contains your *visibilities*.  *Images* are in the *CASA image format. Calibration* information is stored in *Calibration tables*.
- ALL of these are *directories* which contain the necessary information
- So copy them via **cp –r** (or **!cp –r** within CASA),
- you may need to **tar** them for data transfer.
- Delete tables within casa via **rmtables('universe.ms')**

 Outside CASA **'rm –rf'** , or in python **os.system('rm –rf universe.ms')**  may also work. But those methods may leave traces in the cache.

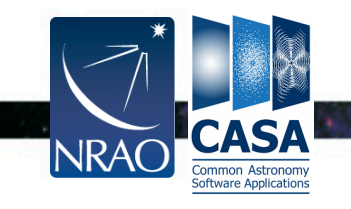

### **The Measurement Set**

The Measurement Set (MS)

- Contains the visibilities in the MAIN table in table.\* files
- also contains sub-tables e.g. FIELD, SOURCE, ANTENNA, WEATHER etc. sub-tables are sub-directories
- The **tb** tools can manipulate the tables directly
- Definition of the MS (and other formats) can be found on  $casa.nrao.edu \rightarrow Using CASA \rightarrow Other Documentation$

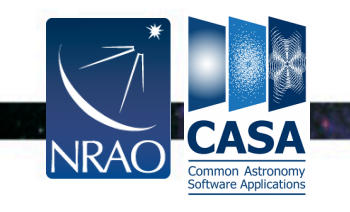

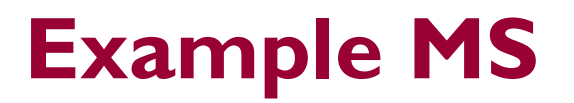

#### Example: 1s ngc5921.usecase.ms

#### smyers@olorin ~/CASA/Test \$ ls ngc5921.usecase.ms

**ANTENNA** DATA DESCRIPTION FFFD. FIELD FLAG\_CMD **HISTORY** OBSERVATION POINTING

POLARTZATTON ls ngc5921.usecase.ms/FIELD SPECTRAL\_WINDOW **STATE** table.dat table.f0

 $table.f1$ table.f11 TSM1 table.f2 table.f2 TSM1 table.f3

table.f3 TSM1 table.f6 table.f6\_TSM0 table.f7 table.f7\_TSM1 table.f8 table.f8 TSM1 table.f9 table.f9\_TSM1 table.info table.lock

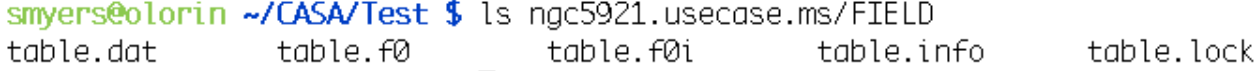

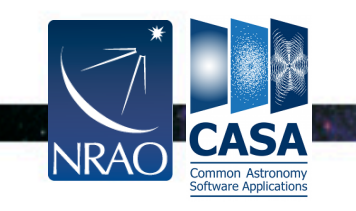

26

 $\cdot$   $\cdot$ 

#### **MAIN Table Contents**

#### Inspect with task **browsetable** (application **casabrowser**)

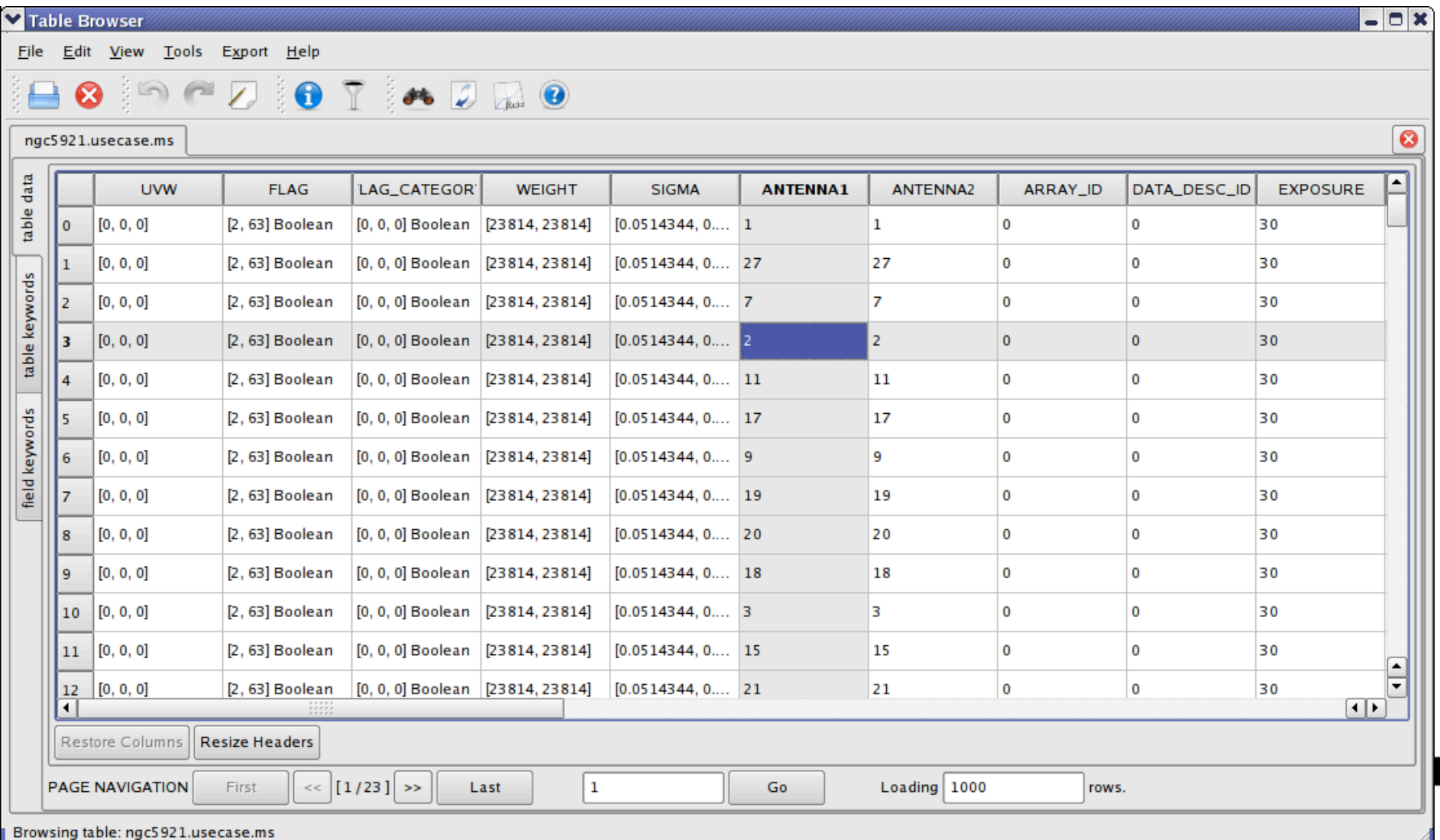

# **MS Data Selection Syntax**

- Frequently one likes to select a subset of visibilities to perform an action, e.g., based on antennas, baselines, frequencies, time, polarization etc. The standard CASA selection syntax is the following:
- **field** (*spatial*) string with *source name or field ID* 
	- can use '\*' as wildcard, first checks for name, then ID
	- example: field = '1331+305'; field = '3C\*'; field = '0,1,4~5'
- **spw** (*spectral*) string with spectral window ID plus channels
	- use ':' as separator of spw from optional channelization
	- use '^' as separator of channels from step/width
	- example: spw =  $0-2$ ; spw =  $1:10-30;50-65$ ; spw =  $^{\prime}2$ ~5:5~54^5'

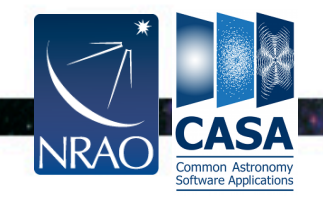

# **Selection Syntax**

- **timerange** (*temporal*) string with date/time range
	- specify 'T0~T1', missing parts of T1 default to T0, can give 'T0+dT'
	- example: timerange = '2007/10/16/01:00:00~06:30:00'
- **antenna** string with antenna name or ID
	- first check for name, then ID (beware VLA name 1-27, ID 0-26)
	- example: antenna = ' $\mid$  ~5,  $\mid$   $\mid$ ' ; antenna = 'ea\*', '!va'
	- Baselines: 'ea01&ea10'
	- Antenna pad names are supported after  $\langle \omega \rangle$ , e.g. 'ea  $12@N01'$  only selects antenna ea12 when it was occupying the N01 antenna pad

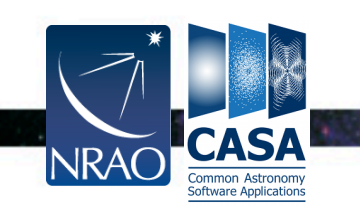

# **Selection Syntax**

- **scan** the scan numbers (an execution sequence) e.g.  $\text{can} = 3 - 14'$
- **correlation**  polarization products e.g. correlation='LL,RR,RL'
- **observation** an observation id (when mutiple observation runs are merged together)
- **uvrange** select on uvranges e.g. uvrange='30m~600m'

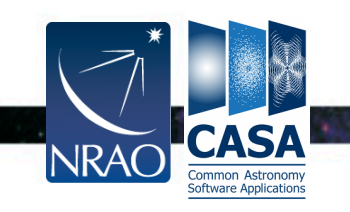

## **Data Selection Example**

#### standard selection parameters e.g. for task **gaincal**:

CASA  $\langle 14 \rangle$ : inp

---------> inp()

# gaincal :: Determine temporal gains from calibrator observations:

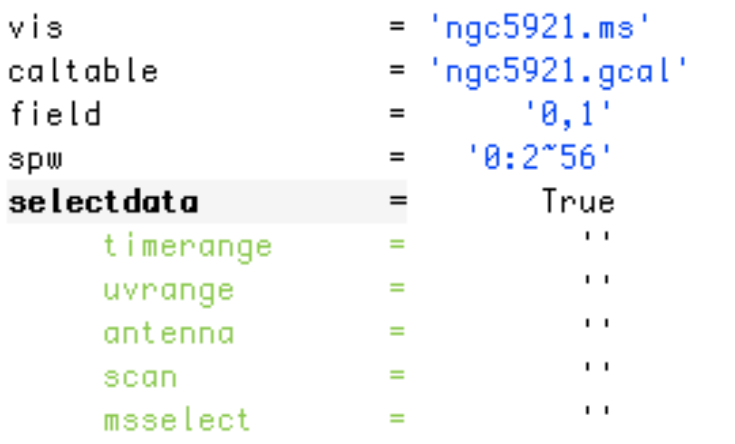

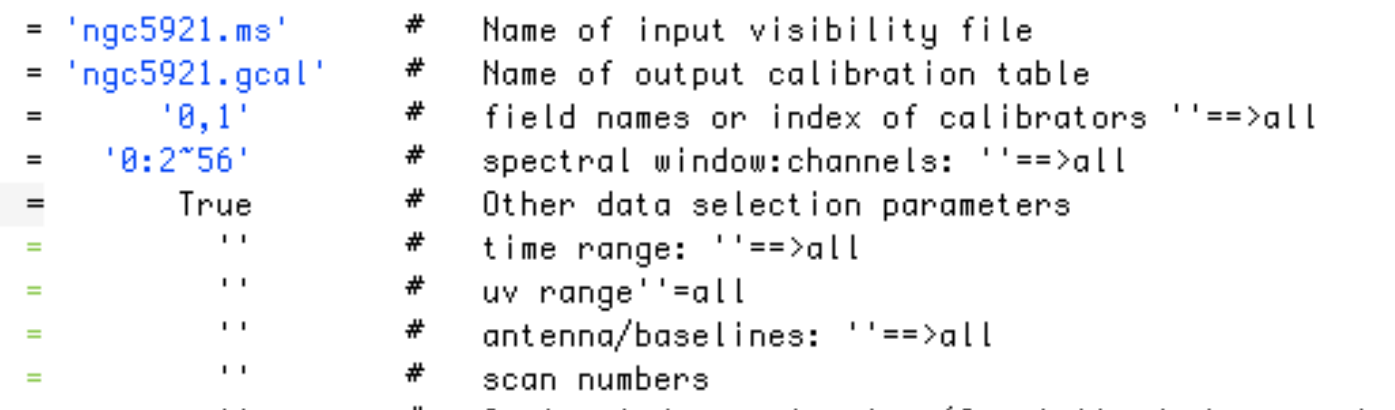

Optional data selection (Specialized, but see help) #

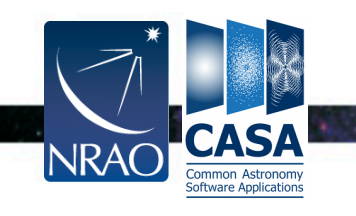

### **Calibration**

- Data structure: *2 data columns*
- **DATA** column (raw data)
- **CORRECTED\_DATA** (calibrated data)
- A **MODEL** is constructed or provided
- **Calibration tables** are used to transform DATA to the MODEL on calibrators, then transferred to the source data
- Sets of calibration tables applied **incrementally** (apply all previous calibration tables before solving/application)
- Applycal *creates and overwrites* **CORRECTED\_DATA** (can **split** to **DATA**)

 (a MODEL is usually attached as an image, but it can be reproduced as a third column, setting "usescratch=T" keyword in *setjy* and *clean*)

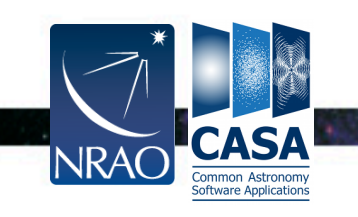

# **Calibration continued**

- Solvers (e.g. **bandpass**, **gaincal**, **polcal**, **blcal**)
- Based on data x calibration model
- Uses Hamaker-Bregman-Sault Measurement Equation formalism (using Jones and Mueller matrices)
- Generate calibration tables by type, e.g. *bandpass* (B), *gain* (G,T), *delay* (K), *pol leakage* (D), *pol angle* (X), place into equation
- Some types have channel dependencies (Df,Xf) or polynomial (BPOLY) or spline (GSPLINE) representations
- Some caltables are created from other data: opacity, gain-elevation, Tsys, antenna positions, etc. (task **gencal**)

#### $\rightarrow$  See the calibration talk

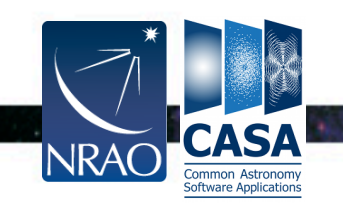

# **Imaging**

- FFT and deconvolution using **clean** task
- Grid data onto uv-plane, transform to residual image, find model components (minor cycles), transform back to data and subtract to form residual data (major cycles), repeat [Cotton-Schwab clean]
- Control of algorithms used (e.g. *csclean*, *mosaic*), automatic mapping to output cube planes (mfs, channel, velocity, frequency)
- Multi-frequency synthesis (mfs) for continuum, including higher order Taylor (n)terms (intensity, alpha,…)
- Mosaicing using convolutional gridding to single uv-plane, plus uv-faceting

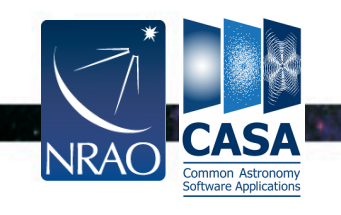

# **Visualization Tools**

- Data needs to be displayed to understand it!
	- Can be a challenge for large datasets
- Visibilities: **plotms**, **msview**
- Images: **viewer**, **imview**
- Calibration tables: **plotcal** (soon **plotms**)
- Any table values: **browsetable**
- Single dish: **sdplot**
- Plot anything: use Python's **matplotlib**

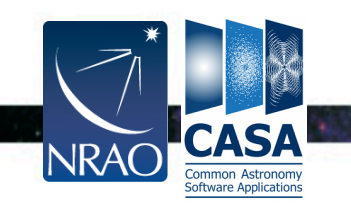

#### **PlotMS**

Software Applications

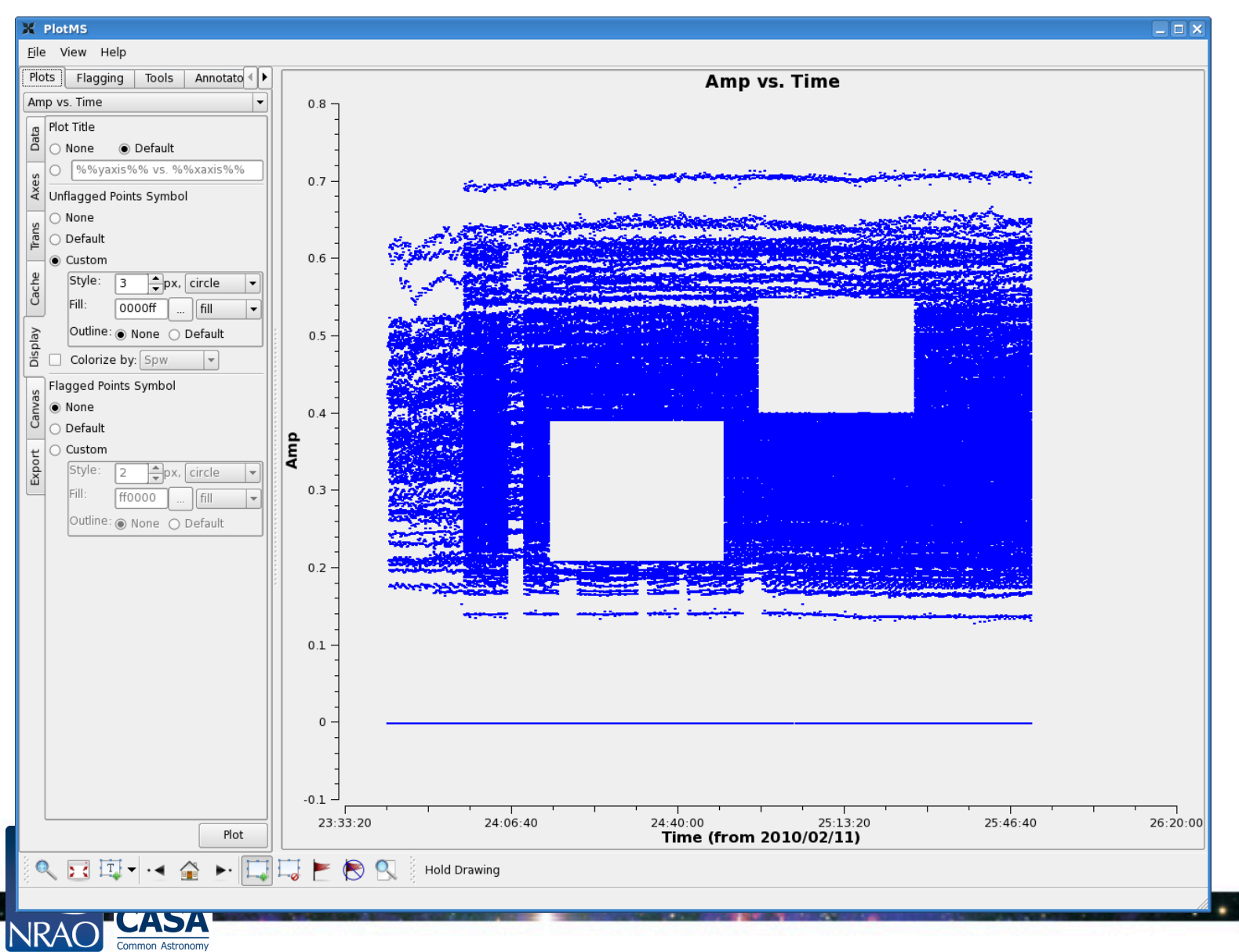

# **Image Viewer**

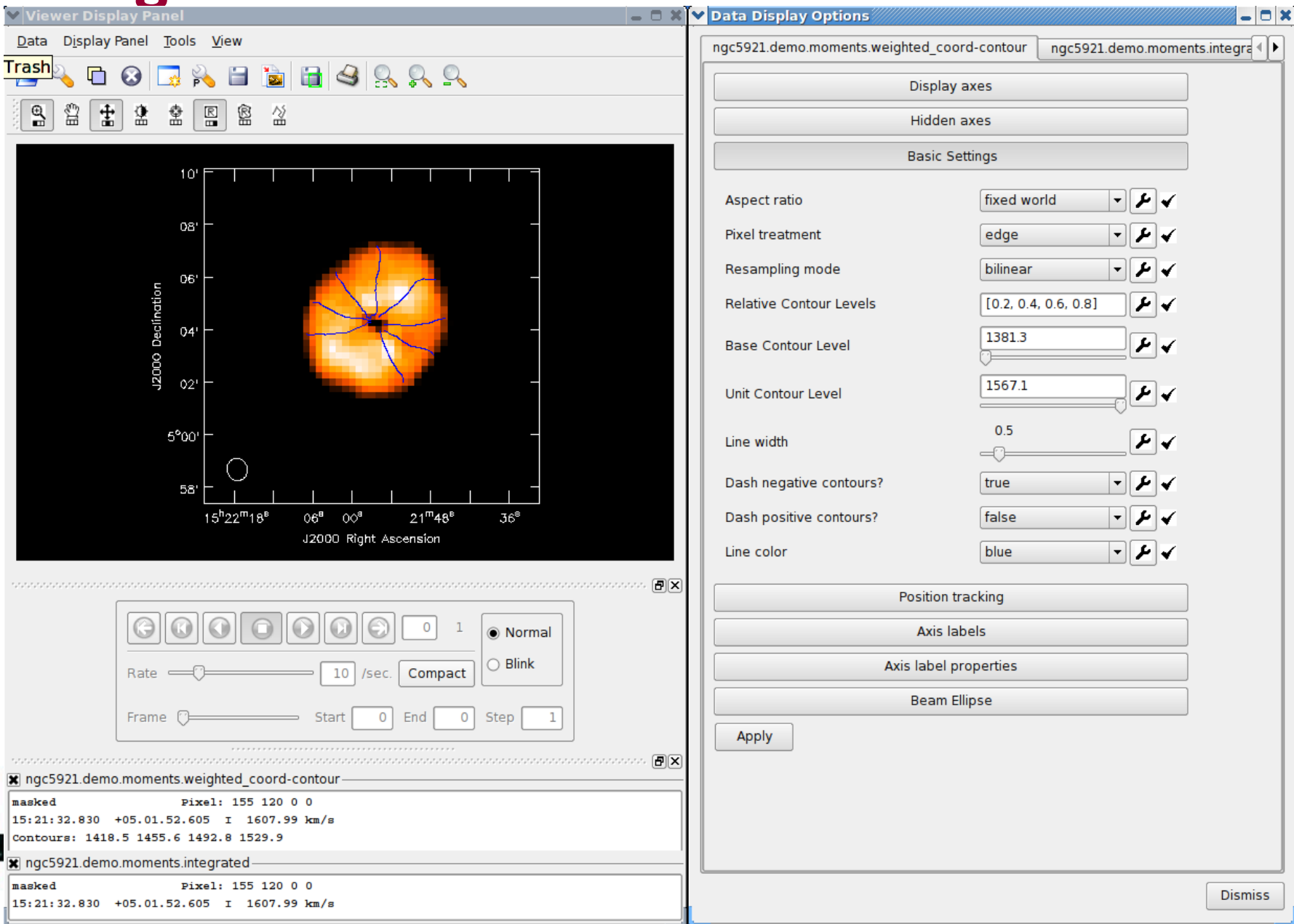

# **Image Viewer**

**Declination** Declination

 $\stackrel{\scriptscriptstyle (1)}{=}$ ₩ 圭  $\mathbb{R}$ 廇 섩 옾 岔 **Displaying cubes**  $\begin{array}{ccc}\n 12000 & \text{Declination} \\
9 & \text{De} & \\
2 & \text{O} & \\
3 & \text{O} & \\
\end{array}$  $\begin{array}{ccc}\n 12000 & \text{Declination} \\
2 & \text{Q} & \text{Q} & \\
2 & \text{Q} & \text{P} & \\
3 & \text{Q} & \text{P} & \\
\end{array}$ 1499.78 km/s 1494.63 km/s **Movies** Channel maps 56 56  $15^{h}22^{m}36^{8}$  $00^8$   $21^{\rm m}36^{\rm s}$  $15^{\rm h}22^{\rm m}36^{\rm s}$  $00^8$   $21^{\rm m}36^{\rm s}$ J2000 Right Ascension J2000 Right Ascension  $12000$  Declination<br> $\begin{array}{ccc} & 12 \\ 0 & 0 \\ 0 & 4 \end{array}$ J2000 Declination 1489.48 km/s  $12'$ 1484.32 km/s 08  $04'$  $5^900'$ 56  $56'$ 15h22m36<sup>8</sup>  $00^8$   $21^{\rm m}$ 36<sup>8</sup>  $15^{h}22^{m}36^{8}$ 00<sup>8</sup> 21<sup>m</sup>36<sup>8</sup> J2000 Right Ascension J2000 Right Ascension Jelocity 同区 21 46 O Normal Right Ascension  $\bigcirc$  Blink Rate 10 Compact /sec. Frame 45 Step state and and and and and and and  $\boxdot {\bf x}$ x ngc5921.demo.clean.image +0.00358195 Jy/beam Pixel: 81 119 0 22 **JRA** Common Astronomy 15:22:47.684 +05.01.41.878 I 1494.63 km/s oftware Application

V Viewer Display Panel

 $Data$ 

 $\approx$ 

Display Panel Tools View

 $\blacksquare$ 

 $\Box$  x

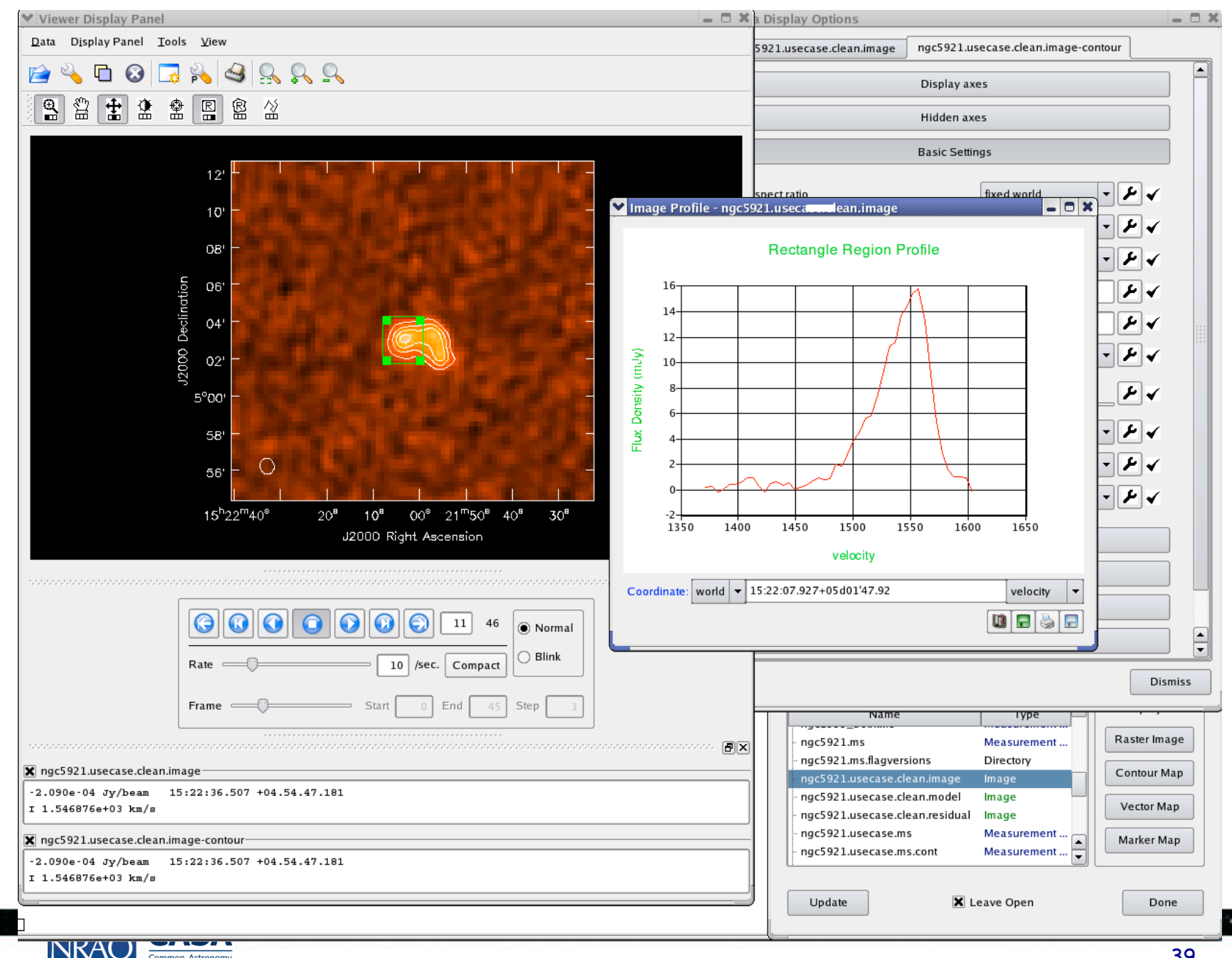

![](_page_39_Picture_0.jpeg)

**CASA** 

Common Astronomy<br>Software Applications

**NRAO** 

![](_page_39_Picture_26.jpeg)

 $\cdot$  .

 $\cdot$  .

#### **Plotcal**

![](_page_40_Figure_1.jpeg)

٠

# **Plot Anything - matplotlib**

![](_page_41_Figure_1.jpeg)

![](_page_41_Picture_2.jpeg)

42

 $\cdot$   $\cdot$ 

# **Image analysis**

- **Immoments**: create moment maps of spectral cubes
- **specfit**: to fit 1-dimensional Gaussians and/or polynomial models to an image or image region.
- **imfit** : fit one or more spatial elliptical Gaussian components to sources
- **immath**: use to do maths with images, or create spectral index maps
- Also **imstat**, **imval, imcollapse, …**
- Don't forget the power of Python plus toolkit
- Contributed scripts can be used (and submitted by you).
- NRAO Contributed scripts are currently available on http://casaguides.nrao.edu/
- We encourage to submit your own scripts to the NRAO forums: *science.nrao.edu/forums*

![](_page_42_Picture_10.jpeg)

# **Buildmytasks**

- Write your own task!
- **task\_plotWX.py** for the python code

import casac from tasks import \* from taskinit import \* import pylab as pl from math import pi,floor #from matplotlib import rc

#rc('text', usetex=True)

#### ############### ## hides the extreme Y-axis ticks, helps stack plots close together without labels overlaping def jm\_clip\_Yticks(): xa=pl.gca() nlabels=0 for label in xa.yaxis.get\_ticklabels(): nlabels+=1 thislabel=0 if nlabels>3:

![](_page_43_Picture_6.jpeg)

 $\cdot$   $\cdot$ 

# **Buildmytasks**

- Write your own task!
- **task\_plotWX.py** for the python code
- **plotWX.xml** for the interface and inline help

<?xml version="1.0" encoding="UTF-8"?> <?xml-stylesheet type="text/xsl" ?> <casaxml xmlns="http://casa.nrao.edu/schema/psetTypes.html" xmlns:xsi="http://www.w3.org/2001/XMLSchema-instance" xsi:schemaLocation="http://casa.nrao.edu/schema/casa.xsd file:///opt/casa/code/xmlcasa/xml/casa.xsd">

<task type="function" name="plotWX"> <shortdescription>Plot elements of the weather table for a given MS</shortdescription>

<input>

<param type="string" name="vis" kind="ms" mustexist="true"> <description>MS name</description> <value></value> </param>

<param type="double" name="seasonal\_weight"> <description>weight of the seasonal model</description> <value>0.5</value>

![](_page_44_Picture_9.jpeg)

# **Buildmytasks**

- Write your own task!
- **task\_plotWX.py** for the python code
- **plotWX.xml** for the interface and inline help
- Then build the task, best within CASA:
- CASA <22>: **!buildmytasks**
- This will create a few files like  $*$ cli $*$ ,  $*$ pyc, mytasks.py
- Finally run
- CASA<23>: **execfile('mytasks.py')**
- CASA<24>: **inp plotWX**

![](_page_45_Picture_10.jpeg)

# **Getting User Support**

- CASA Home: http://casa.nrao.edu
	- Reference Manual & Cookbook, online task/toolhelp, download, example scripts
- CASAguides.nrao.edu
	- For data reduction tutorials, tips, tricks, …
- "Helpdesk" at help.nrao.edu (for ALMA: help.almascience.org)
	- Submit questions, suggestions, bugs (needs my.nrao.edu registration)
- CASA mailing lists: casa-announce, casa-users
- CASA topic in NRAO Science Forum: science.nrao.edu/forums

![](_page_46_Picture_9.jpeg)

# **CASA Documentation**

- Homepage:  $\frac{http://casa.nrao.edu}{http://casa.nrao.edu}$   $\rightarrow$  Using CASA
- CASA Reference Manual & Cookbook: http://casa.nrao.edu/Doc/Cookbook/casa\_cookbook.pdf http://casa.nrao.edu/docs/UserMan/UserMan.html
- CASA Task Reference (same as inline help) http://casa.nrao.edu/docs/TaskRef/TaskRef.html
- CASA Toolkit Manual: http://casa.nrao.edu/docs/CasaRef/CasaRef.html
- CASAguides: http://casaguides.nrao.edu
- Python:
	- http://python.org/doc (e.g., see Tutorial for novices)
- IPython:
	- http://ipython.org
- matplotlib:
	- http://matplotlib.sourceforge.net/

![](_page_47_Picture_12.jpeg)

![](_page_47_Picture_13.jpeg)